# THEMAS KRENN®

#### Herzlich Willkommen "Monitoring mit TKmon 2.1 - Ein technisch(er)es Webinar"

Webinar von Thomas Niedermeier, Thomas-Krenn.AG

09.11.2016

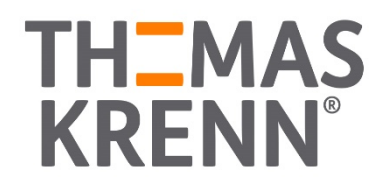

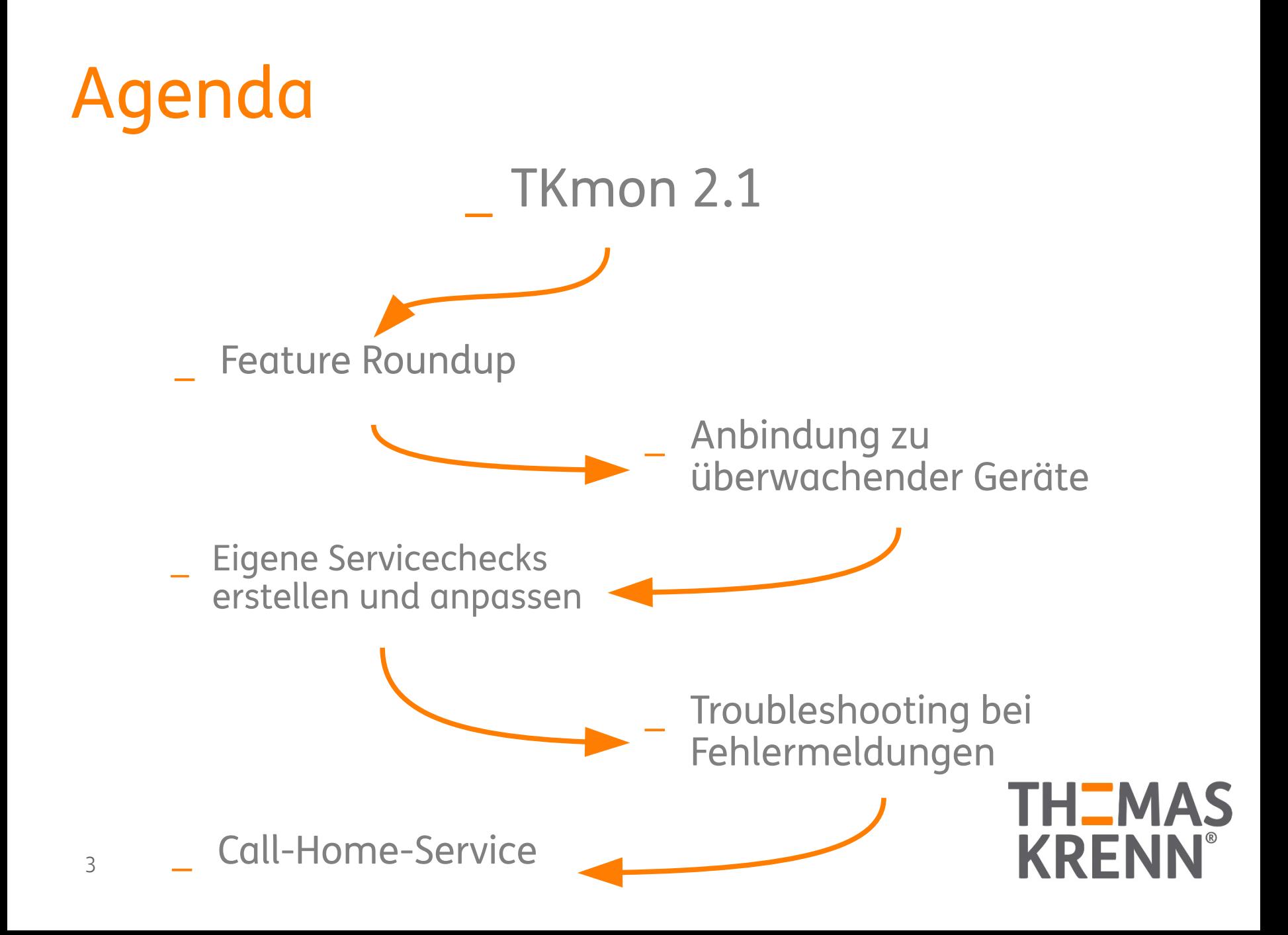

## TKmon

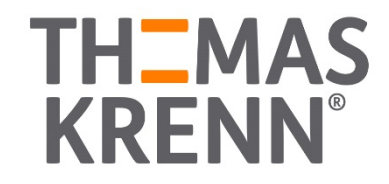

#### Warum TKmon?

Webinterface für Icinga

- \_ Konfiguration über Webinterface
- Schnell installiert
- Ressourcenschonend

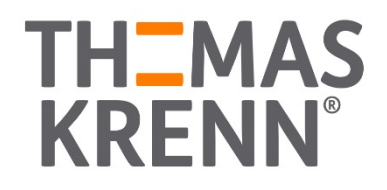

TKmon Feature Roundup

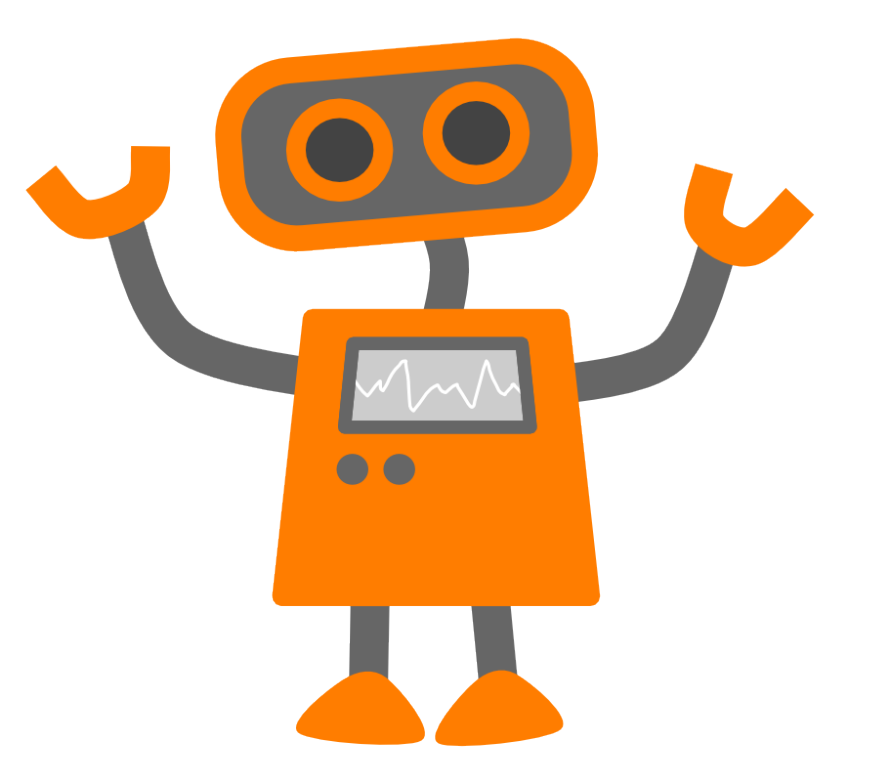

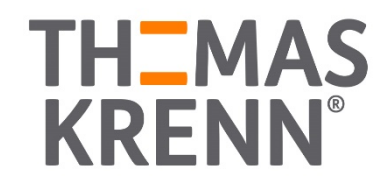

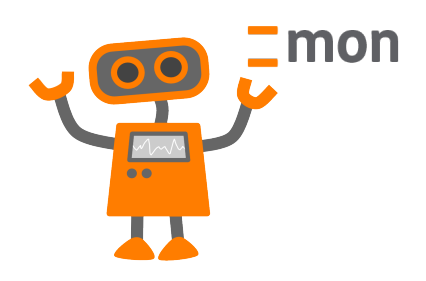

#### \_ **Intuitives Interface**

- **Statusmap**
- \_ Sortierfunktionen
- Zahlreiche Servicechecks IPMI Überwachung
- PNP Graphen
- \_ Kontakte zur Alarmierung
- \_ SMS Benachrichtigungen
- \_ Call-Home-Service
- \_ Server Administration

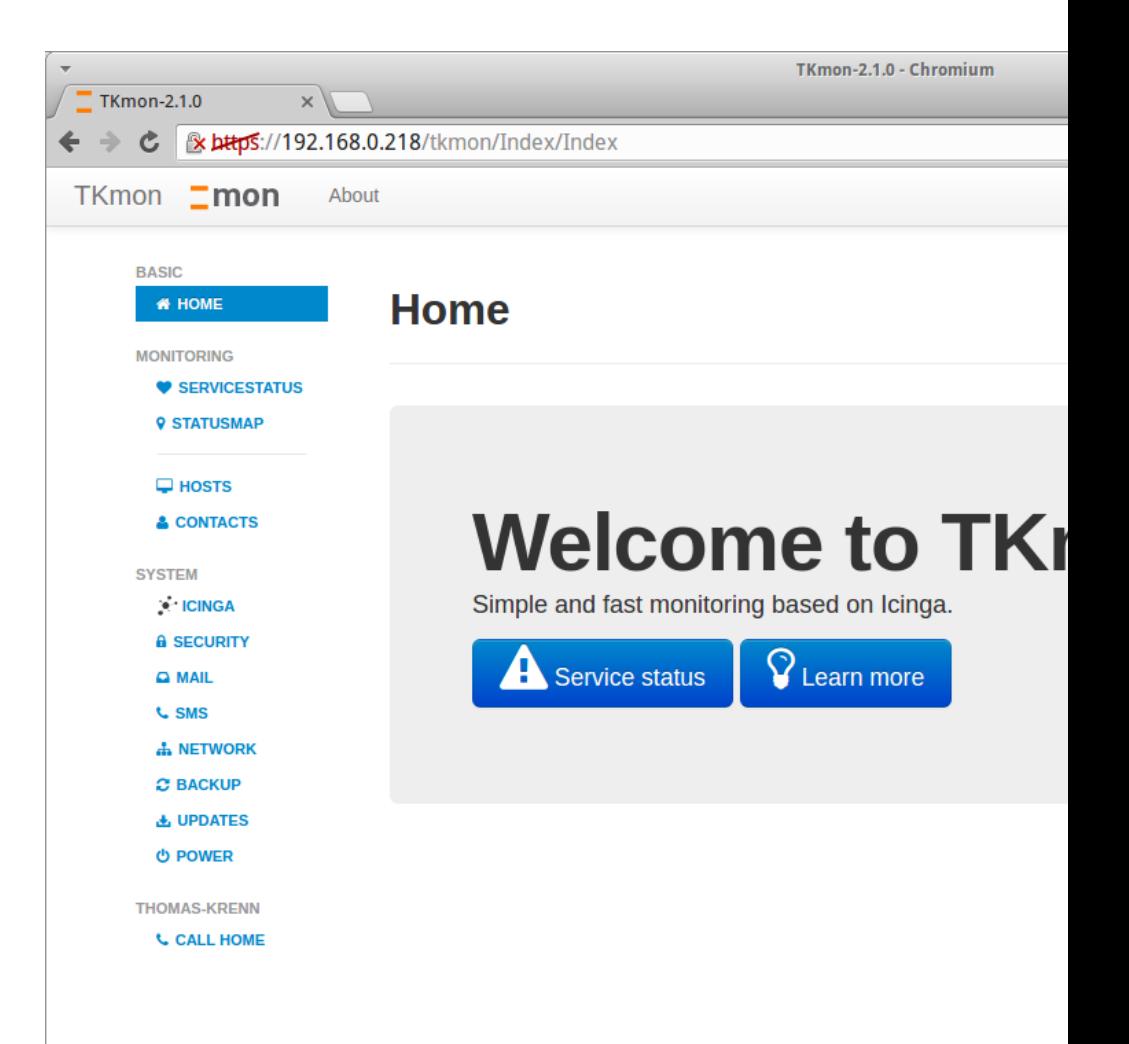

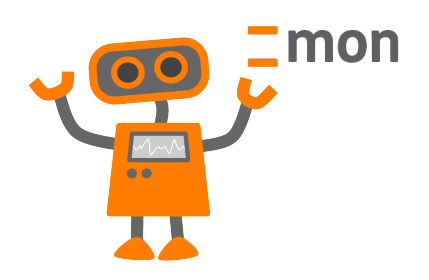

#### \_ Intuitives Interface

#### \_ **Statusmap**

- \_ Sortierfunktionen
- Zahlreiche Servicechecks
- IPMI Überwachung
- PNP Graphen
- \_ Kontakte zur Alarmierung
- \_ SMS Benachrichtigungen
- \_ Call-Home-Service
- **Server Administration**

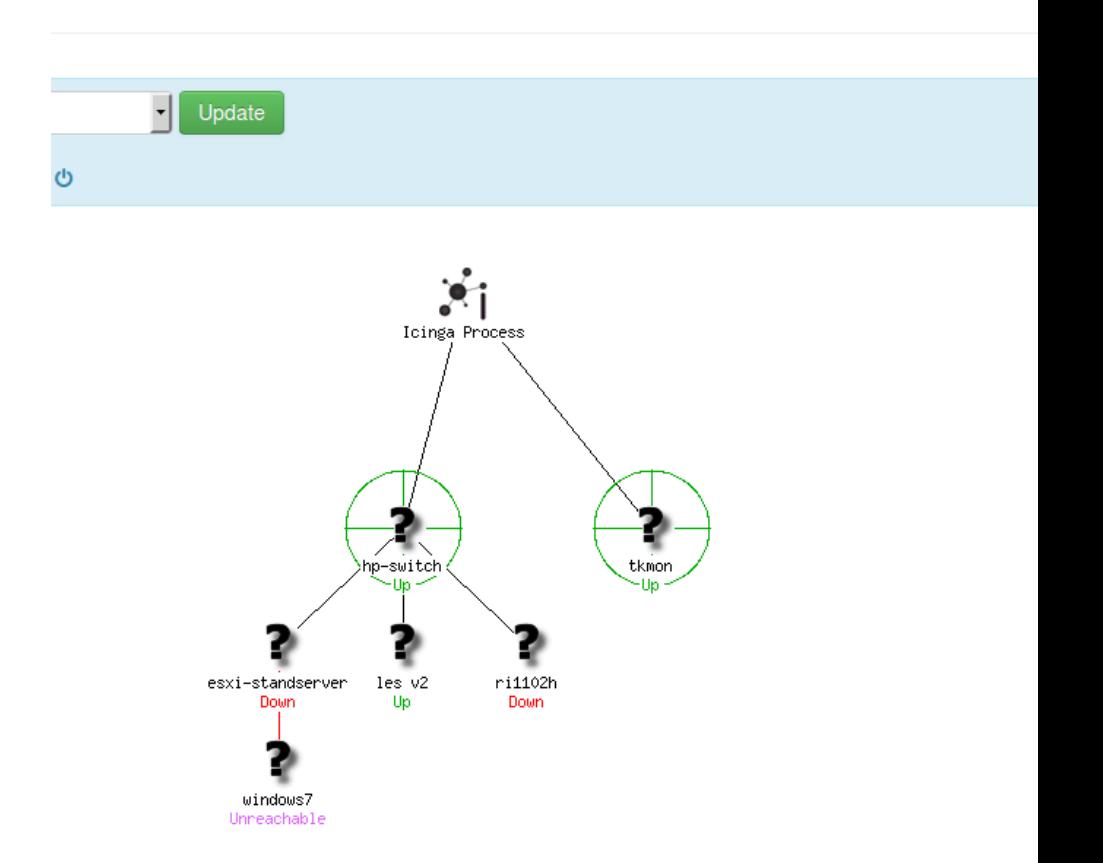

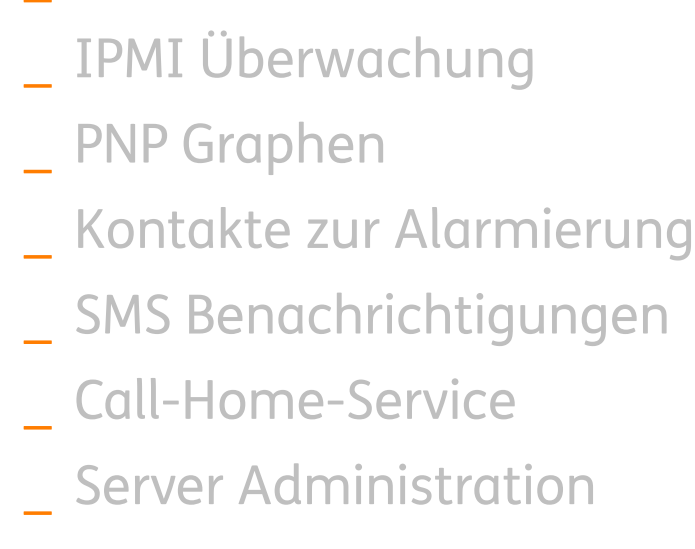

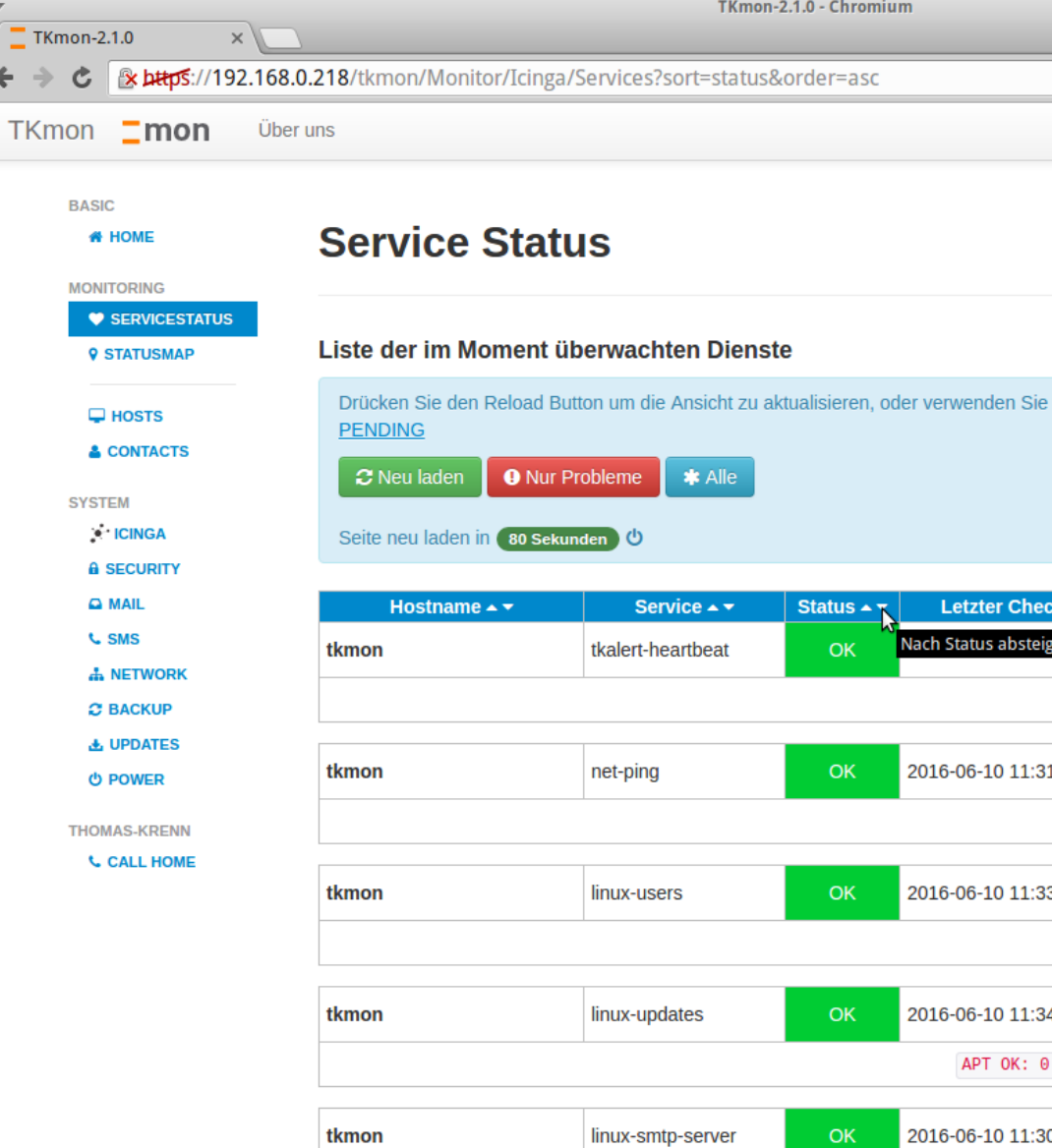

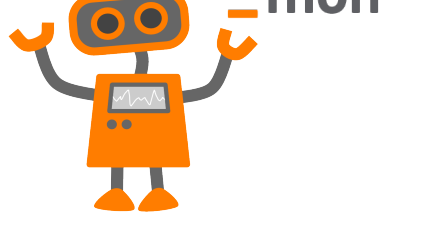

Intuitives Interface

mon

- \_ Statusmap
- \_ **Sortierfunktionen**
- Zahlreiche Servicechecks

 $T$ 

- 
- \_ SMS Benachrichtigungen

PNP Graphen \_ Kontakte zur Alarmierung \_ SMS Benachrichtigungen \_ Call-Home-Service **Server Administration** 

- \_ **Zahlreiche Servicechecks** \_ IPMI Überwachung
- \_ Sortierfunktionen
- Statusmap
- \_ Intuitives Interface

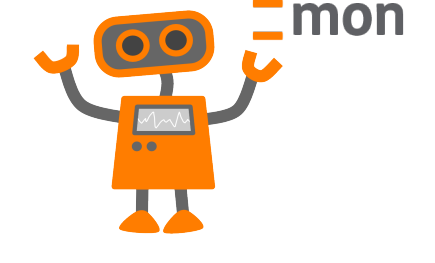

TKmon-2.1.0 - Chromium **TKmon-2.1.0**  $\times$ **& bttps://192.168.0.218/tkmon/Monitor/Icinga/Services/Edit?hostName=synology ds1515plus** TKmon **\_mon** Über uns **BASIC Services # HOME MONITORING** SERVICESTATUS Verwalten Sie hier die Services Ihrer Hosts. **9 STATUSMAP** Host auswählen  $\Box$  HOSTS Bitte wählen Sie einen Host um seine Services zu editieren: **A CONTACTS** synology\_ds1515plus  $\triangle$  Los **SYSTEM** Bitte starten Sie Ihre Icinga Instanz neu um die Änderungen zu übernehmen. **CINGA A SECURITY Q MAIL Services bearbeiten L** SMS **A NETWORK Suche C BACKUP** Suchen Sie nach Services in unserem Katalog **出 UPDATES** synolog Hinzufügen Tippen Sie z.B. Web, P **O POWER SNMP-Synology-Disk-Status (snmp synology disk status)** Überprüft über SNMP den Diskstatus eines Synology NAS **THOMAS-KRENN** SNMP-Synology-RAID-Status (snmp synology raid status) **L** CALL HOME Überprüft über SNMP den RAID-Status eines Synology NAS SNMP-Synology-System-Status (check snmp synology system status) Überprüft über SNMP den Systemstatus eines Synology NAS **SNMP-Synology-power-Status (check snmp synology power status)** Überprüft über SNMP den Powerstatus eines Synology NAS SNMP-Synology-System-Fan-Status (check snmp synology system fan st Überprüft über SNMP den Status des Systemlüfters eines Synology NAS SNMP-Synology-CPU-Fan-Status (check snmp synology cpu fan status) Überprüft über SNMP den Status des CPU-Lüfters eines Synology NAS SNMP-Synology-CPU-Load (check snmp synology cpu load) Überprüft über SNMP CPU Last eines Synology NAS SNMP-Synology-Disk-Temperature (snmp synology disk temperature)

PNP Graphen \_ Kontakte zur Alarmierung \_ SMS Benachrichtigungen \_ Call-Home-Service **Server Administration** 

- Zahlreiche Servicechecks \_ **IPMI Überwachung**
- \_ Sortierfunktionen
- \_ Statusmap
- \_ Intuitives Interface

mon

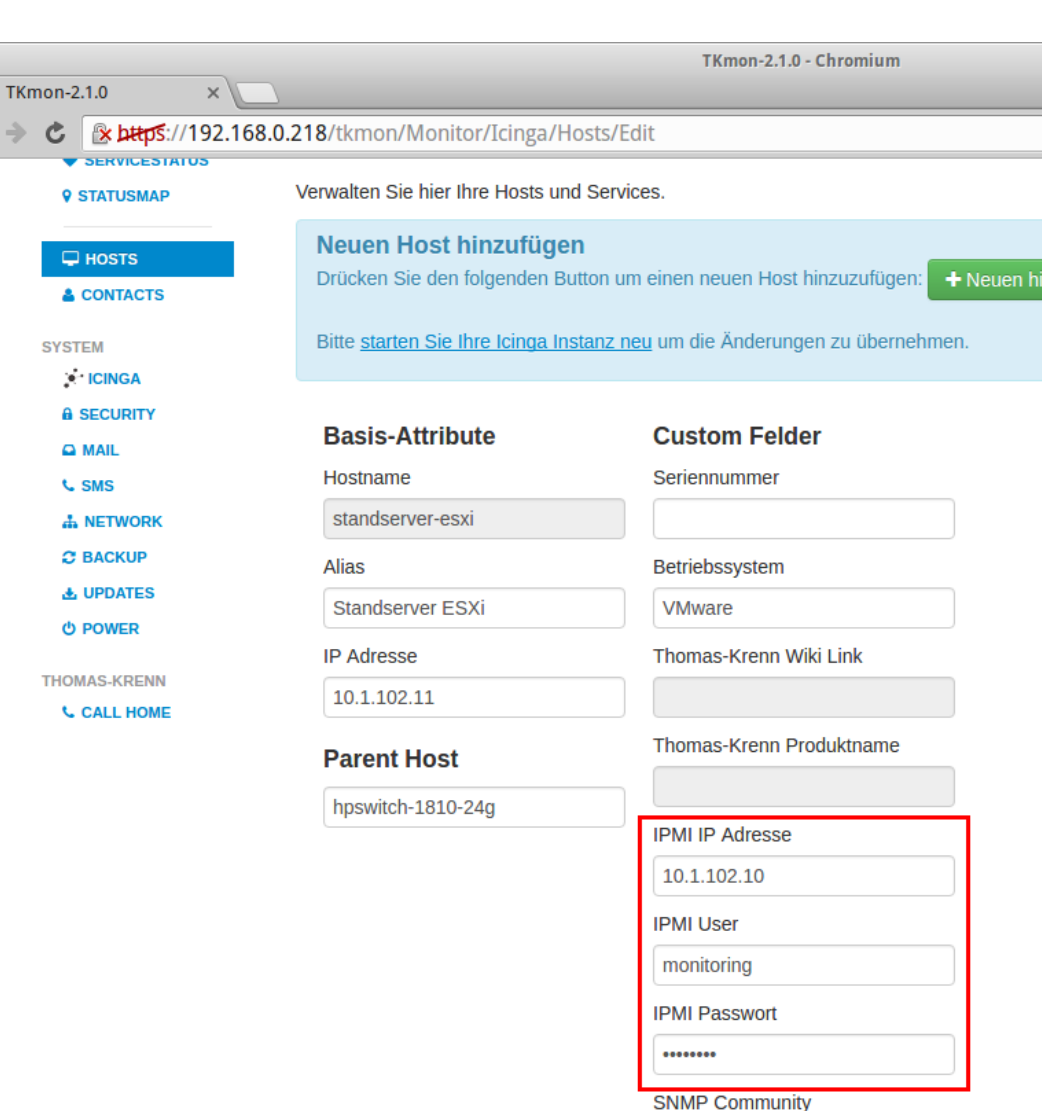

**SNMP V3 Benutzername** 

**SNMP V3 Passwort** 

#### \_ Intuitives Interface

mon

- **Statusmap**
- \_ Sortierfunktionen
- Zahlreiche Servicechecks
- IPMI Überwachung

#### \_ **PNP Graphen**

- \_ Kontakte zur Alarmierung
- SMS Benachrichtigungen
- \_ Call-Home-Service
- **Server Administration**

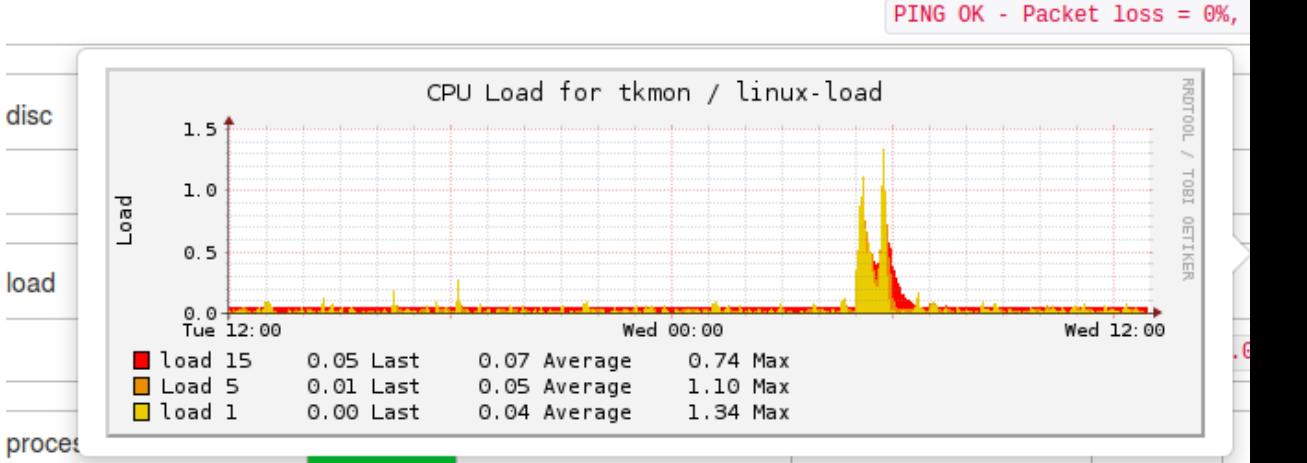

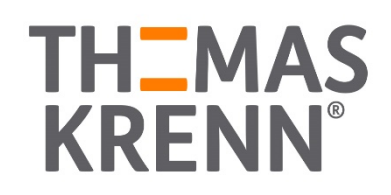

#### \_ Intuitives Interface

- \_ Statusmap
- \_ Sortierfunktionen
- Zahlreiche Servicechecks IPMI Überwachung
- \_ PNP Graphen

#### \_ **Kontakte zur Alarmierung**

- \_ SMS Benachrichtigungen
- Call-Home-Service
- **Server Administration**

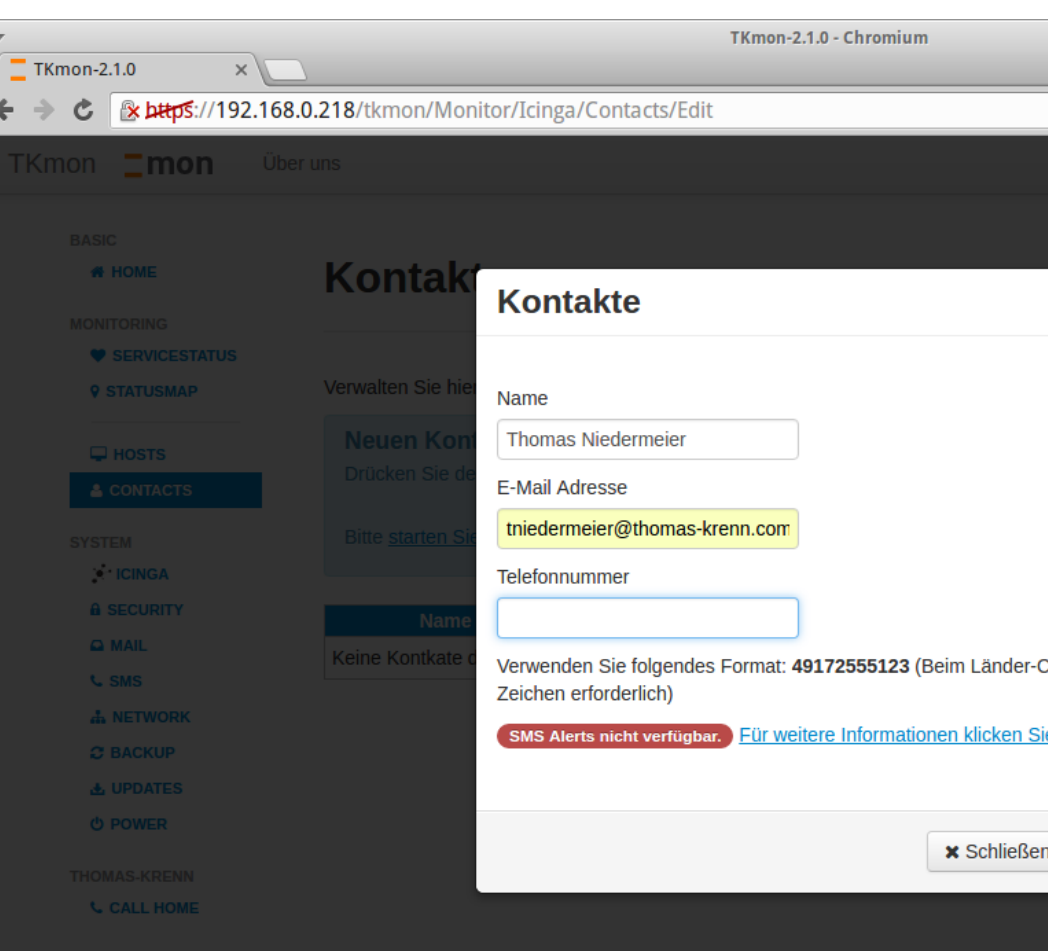

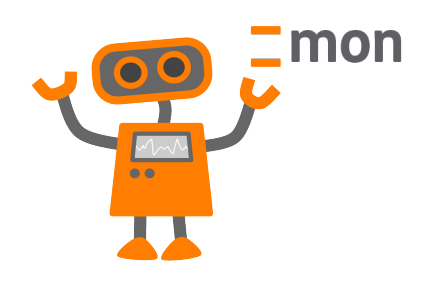

#### \_ Call-Home-Service \_ Server Administration

#### \_ **SMS Benachrichtigungen**

Zahlreiche Servicechecks

- PNP Graphen \_ Kontakte zur Alarmierung
- IPMI Überwachung
- \_ Sortierfunktionen
- **Statusmap**
- 
- \_ Intuitives Interface

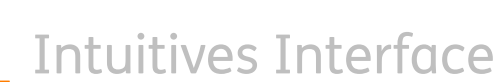

mon

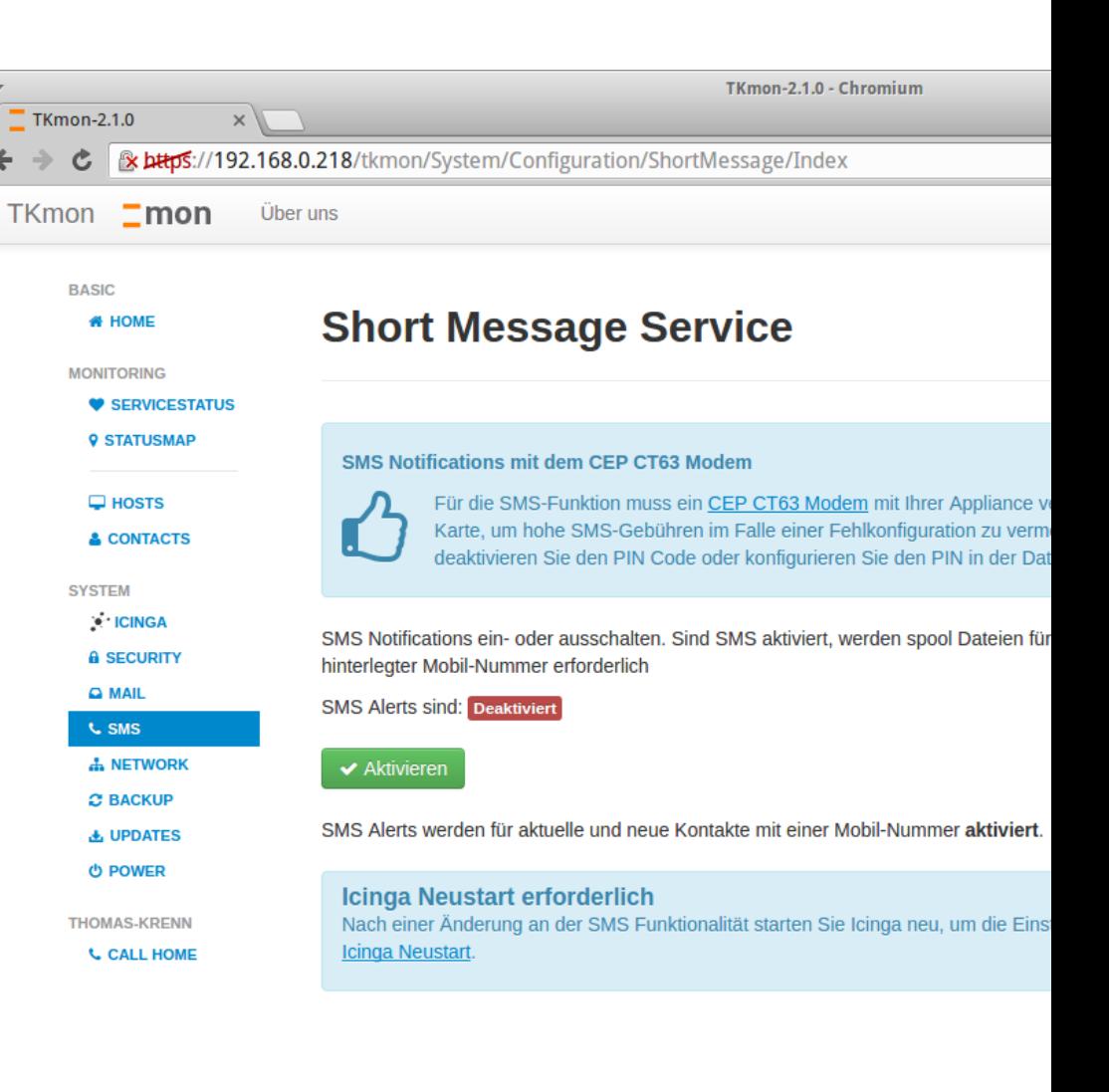

#### \_ **Call-Home-Service Server Administration**

- \_ SMS Benachrichtigungen
- PNP Graphen \_ Kontakte zur Alarmierung
- Zahlreiche Servicechecks IPMI Überwachung
- \_ Sortierfunktionen
- \_ Statusmap
- \_ Intuitives Interface

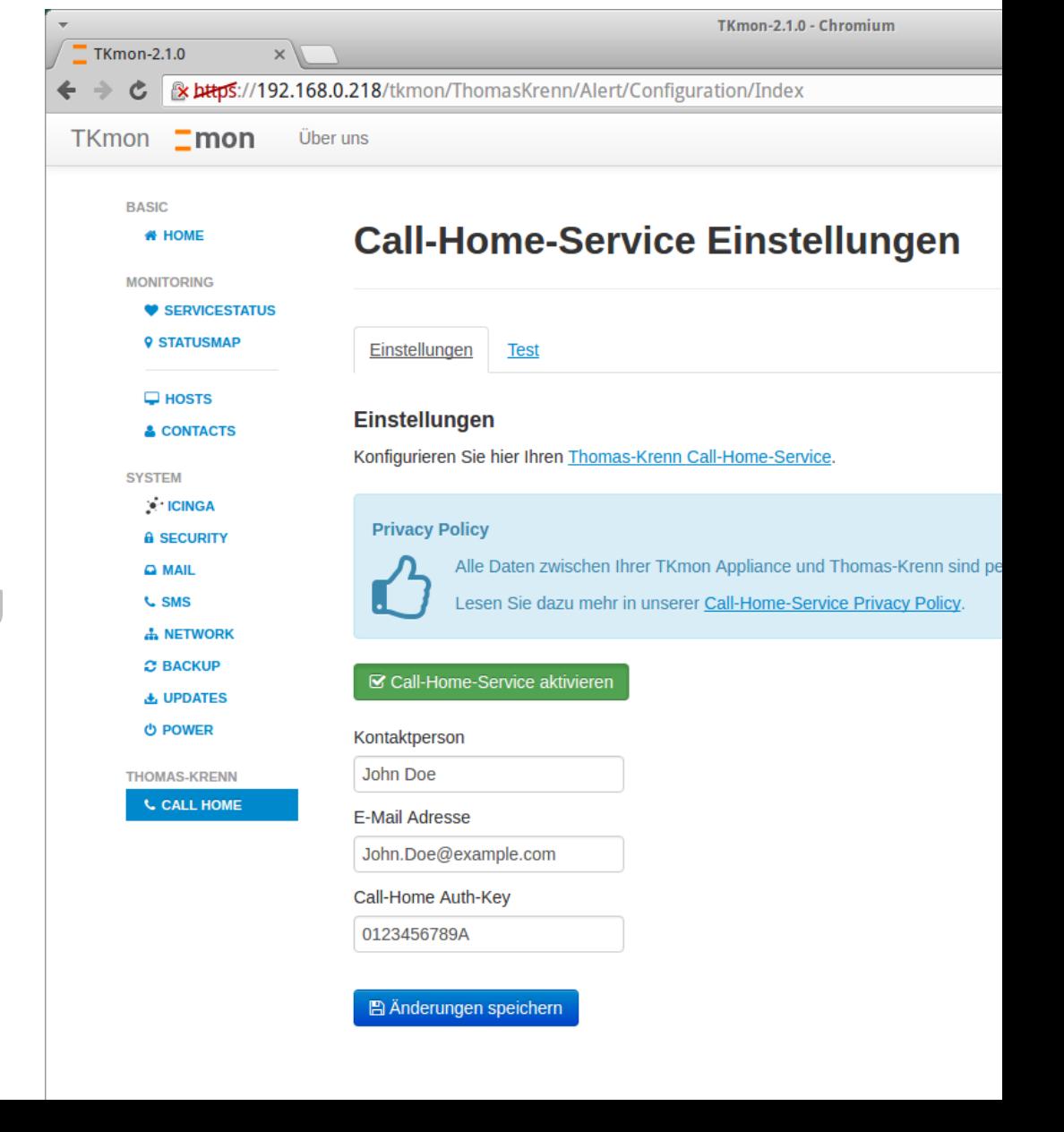

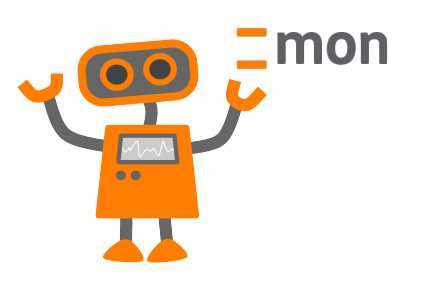

#### \_ Call-Home-Service \_ **Server Administration**

- \_ SMS Benachrichtigungen
- 
- \_ Kontakte zur Alarmierung
- PNP Graphen
- Zahlreiche Servicechecks

IPMI Überwachung

- Sortierfunktionen
- \_ Statusmap
- 
- \_ Intuitives Interface

mon

TKmon-2.1.0 - Chromium **TKmon-2.1.0**  $\times$ **x https://192.168.0.218/tkmon/System/Update/Apt/Index** TKmon **Imon** Über uns **BASIC System Updates # HOME MONITORING** SERVICESTATUS **9 STATUSMAP** Informationen Paketabhängigkeiten überprüfen Verfügbare Updates anze  $\Box$  HOSTS **Informationen zu Updates** & CONTACTS Installieren Sie regelmäßig System Updates, um Ihr System aktuell zu halten. Die S **SYSTEM** TKmon und Icinga. **CINGA A SECURITY** Belassen Sie Konfigurationsdateien unverändert **Q MAIL** Vermeiden Sie manuelle Änderungen an den Konfigurationsdateien des Systems. D **L** SMS **A. NETWORK C BACKUP** Wenn ein Update scheitert **出 UPDATES** In bestimmten Situationen kann ein Update ein manuelles Eingreifen erfordern, um **O POWER** Konfigurationsdatei manuell verändert wurde. Dem Packaging System muss dann r oder der veränderte Inhalt verwendet werden soll. In solchen Fällen müssen Sie da **THOMAS-KRENN** Verwenden Sie dazu das Kommando "apt-get dist-upgrade". Sie können die Frager **L CALL HOME** Allgemeine Anmerkungen zu manuellen Änderungen

Sie können jederzeit manuelle Änderungen am System vornehmen. In vertraut sind und Sie Probleme selbst lösen können. Wenn Sie zusätz Pakete des offiziellen Ubuntu-Repositories zu installieren. Wie oben e wenn Konfigurationsdateien manuell verändert wurden.

### Wie kann ich TKmon nutzen?

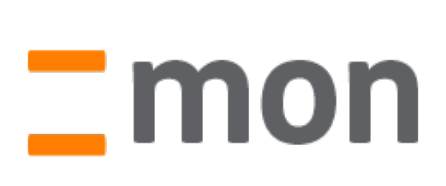

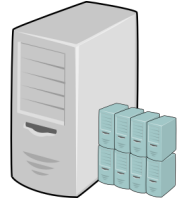

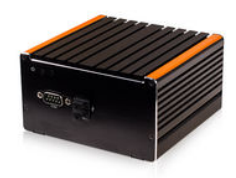

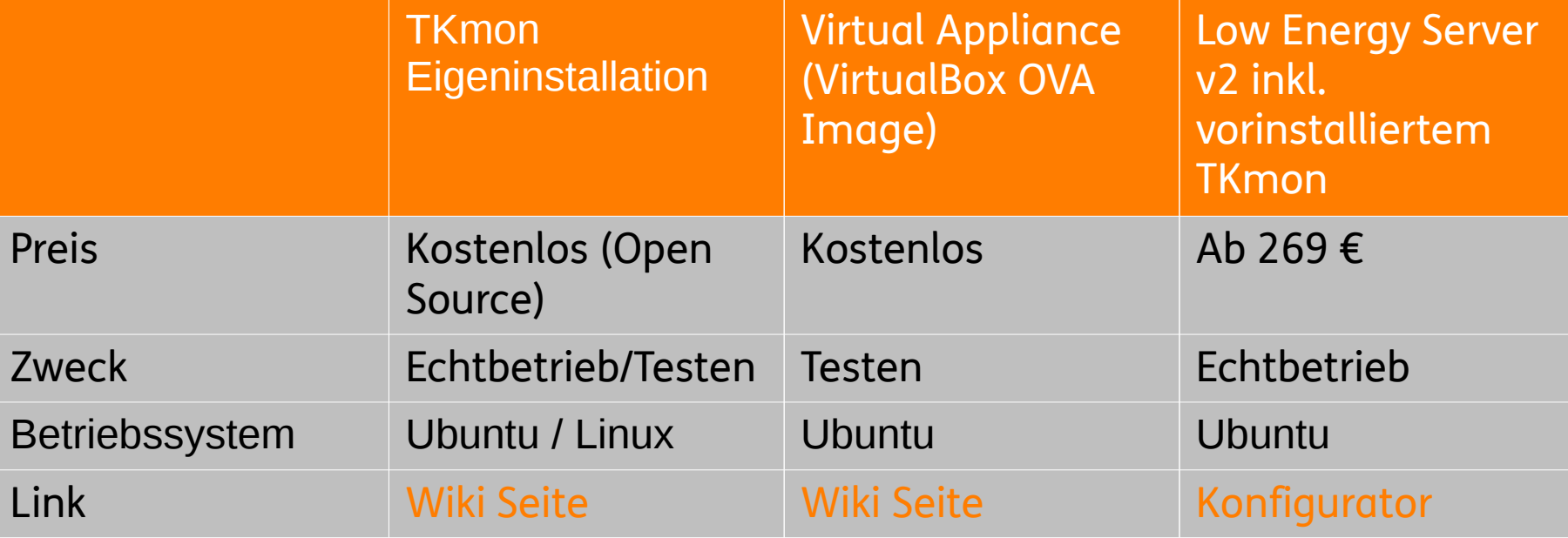

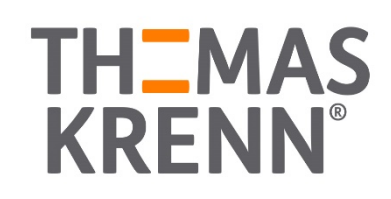

#### Technische Daten zu TKmon

- \_ Seit 2012
- \_ Ubuntu
- \_ PHP
- \_ HTML5 Boilerplate
- \_ Bootstrap Design
- Font Awesome Icons
- \_ jQUERY

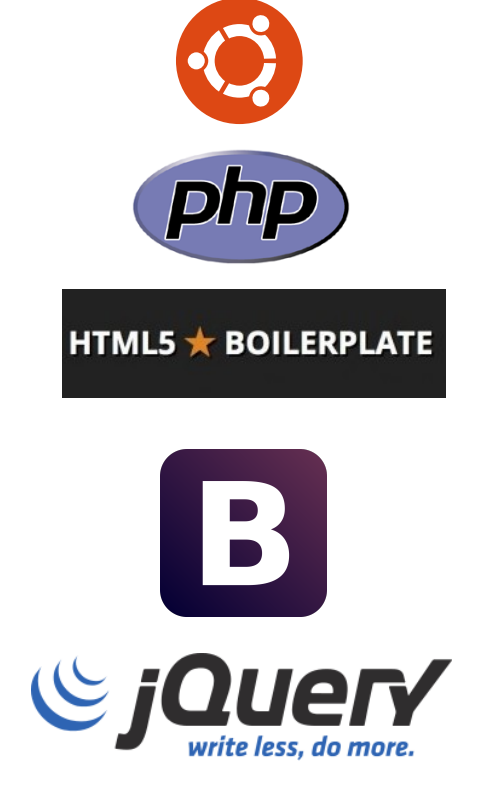

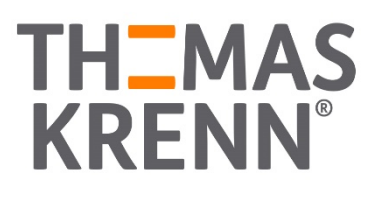

#### Wann passt TKmon?

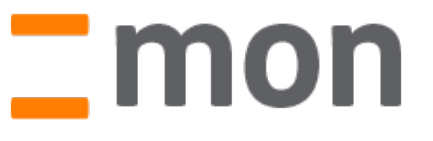

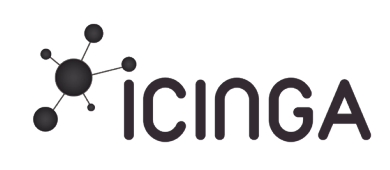

- 1-20 Server überwachen
- Konfiguration: **Webinterface**
- \_ Grundfunktionen: Benachrichtigungen, Abhängigkeiten, …
- Kein/wenig Linux-Know-How
- \_ 1-1000 Server überwachen
- Konfiguration: Kommandozeile
- \_ Spezialfunktionen: Eskalationen, Reporting, …
	- Umfassendes Linux-Know-How

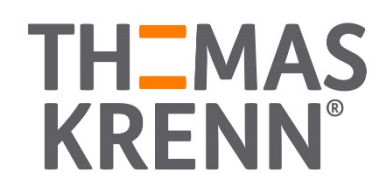

#### Netzwerkbeispiel

**Beispielkonfiguration** 

\_ Verschiedene Komponenten

\_ Alle können bequem per TKmon überwacht werden

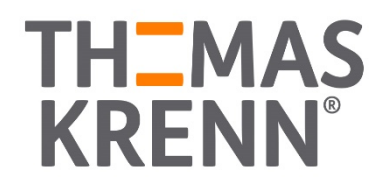

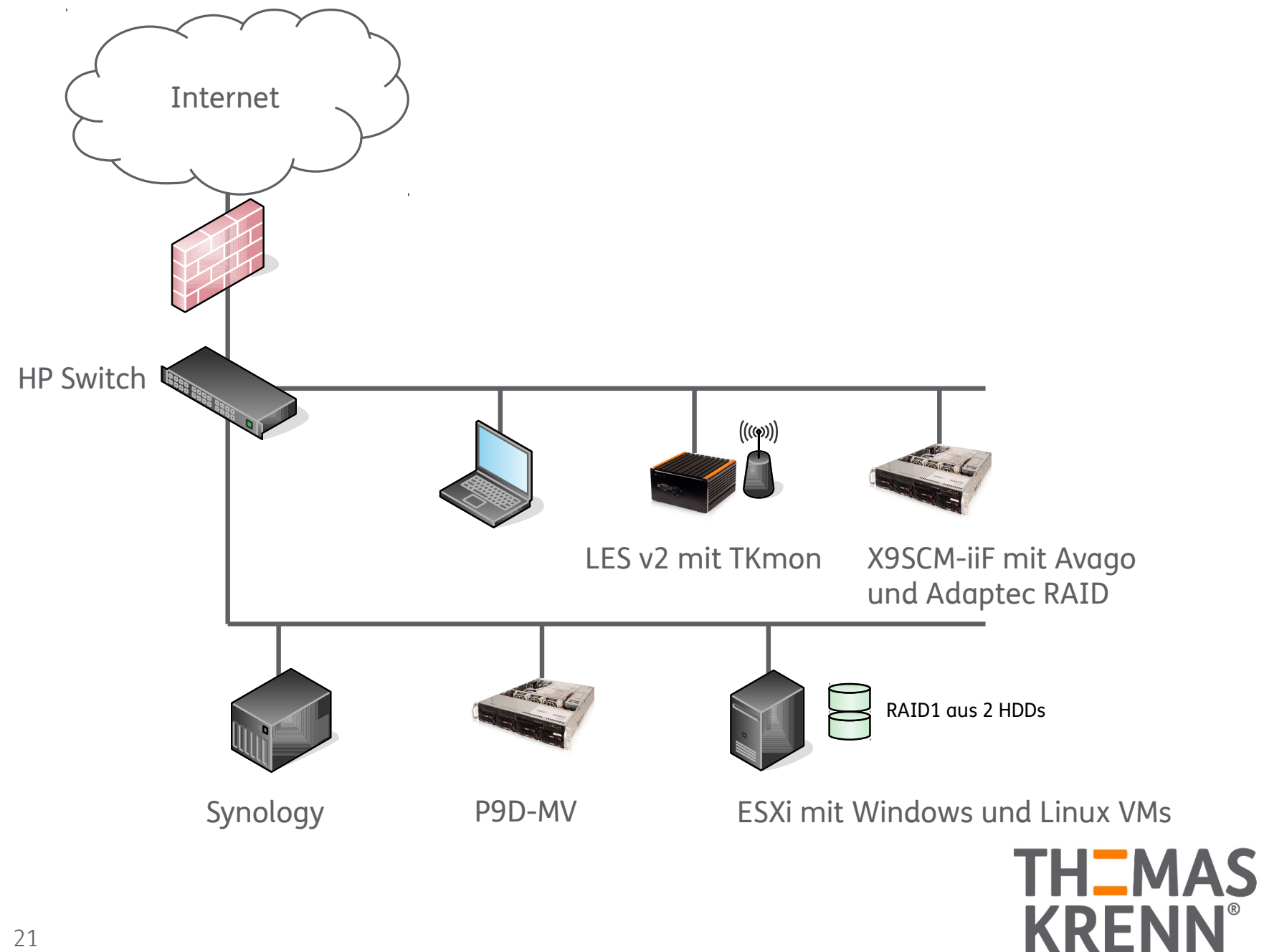

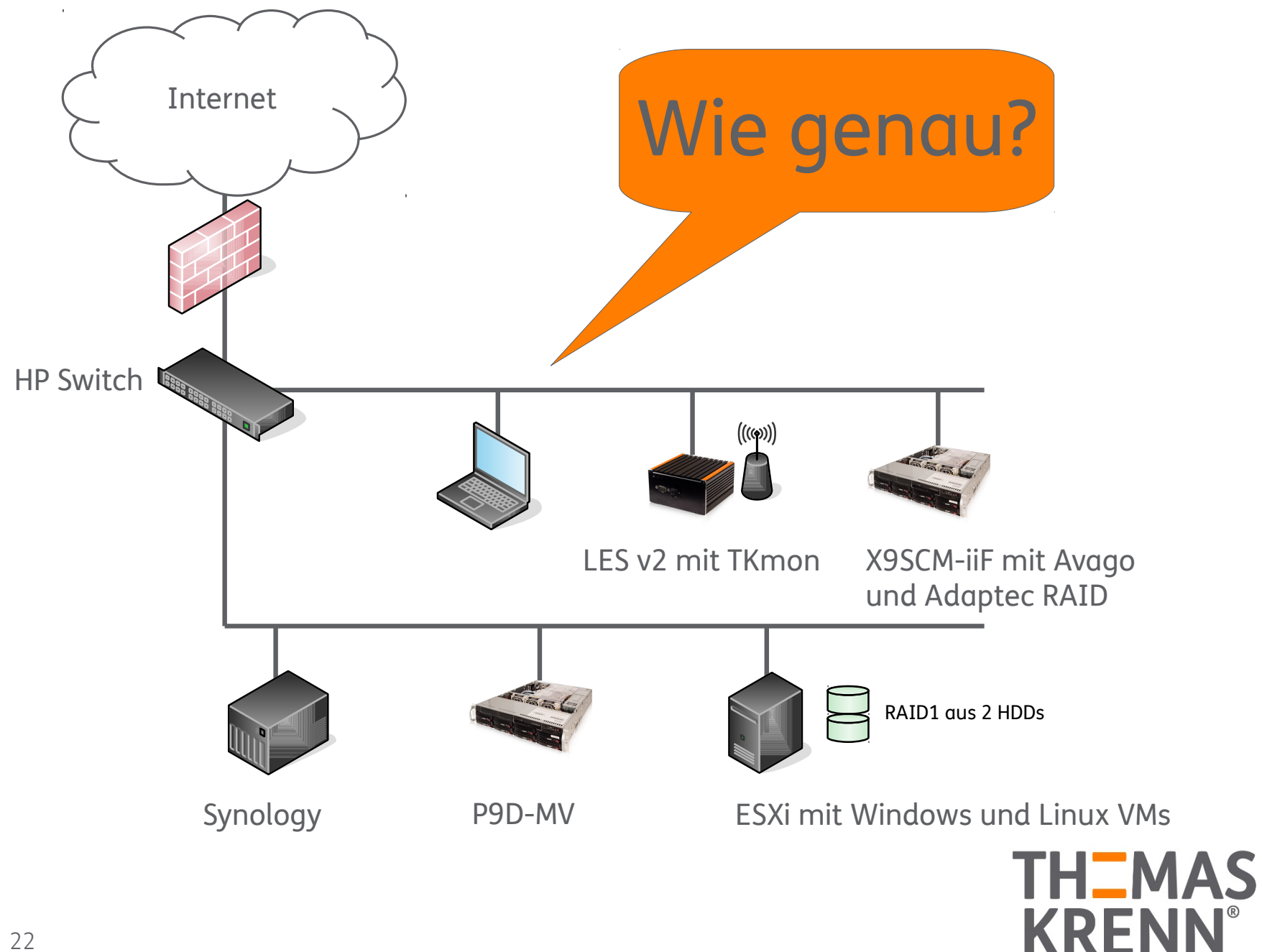

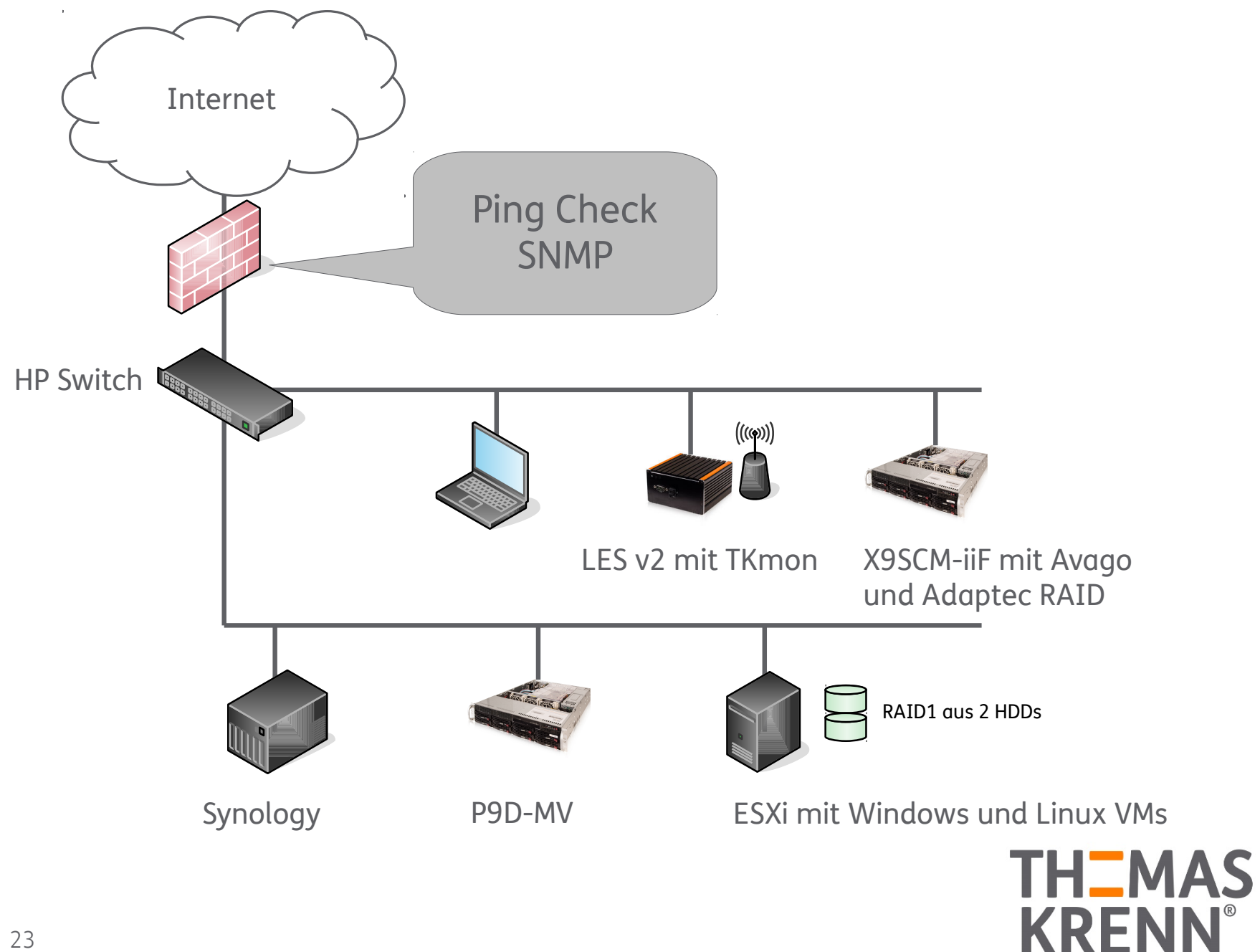

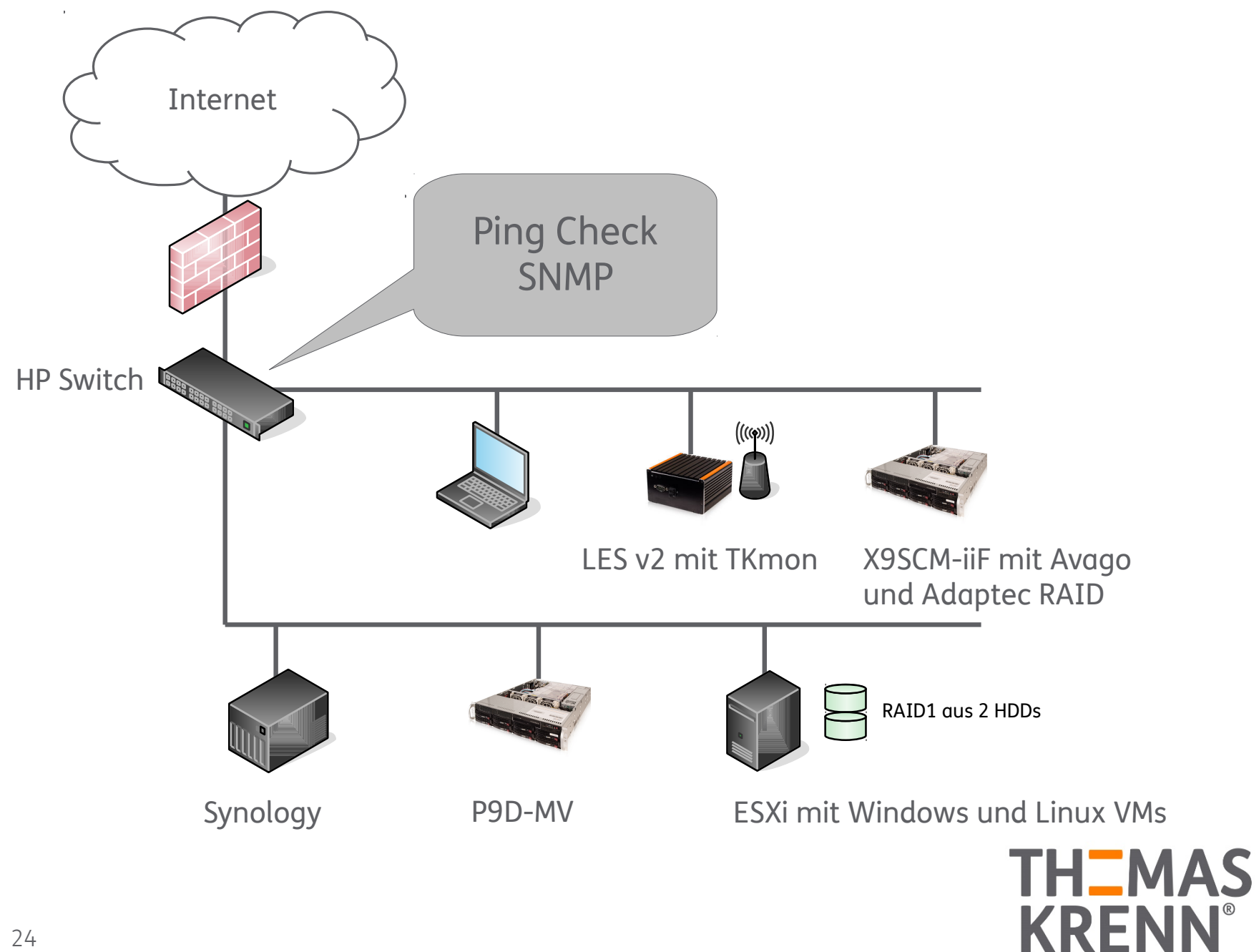

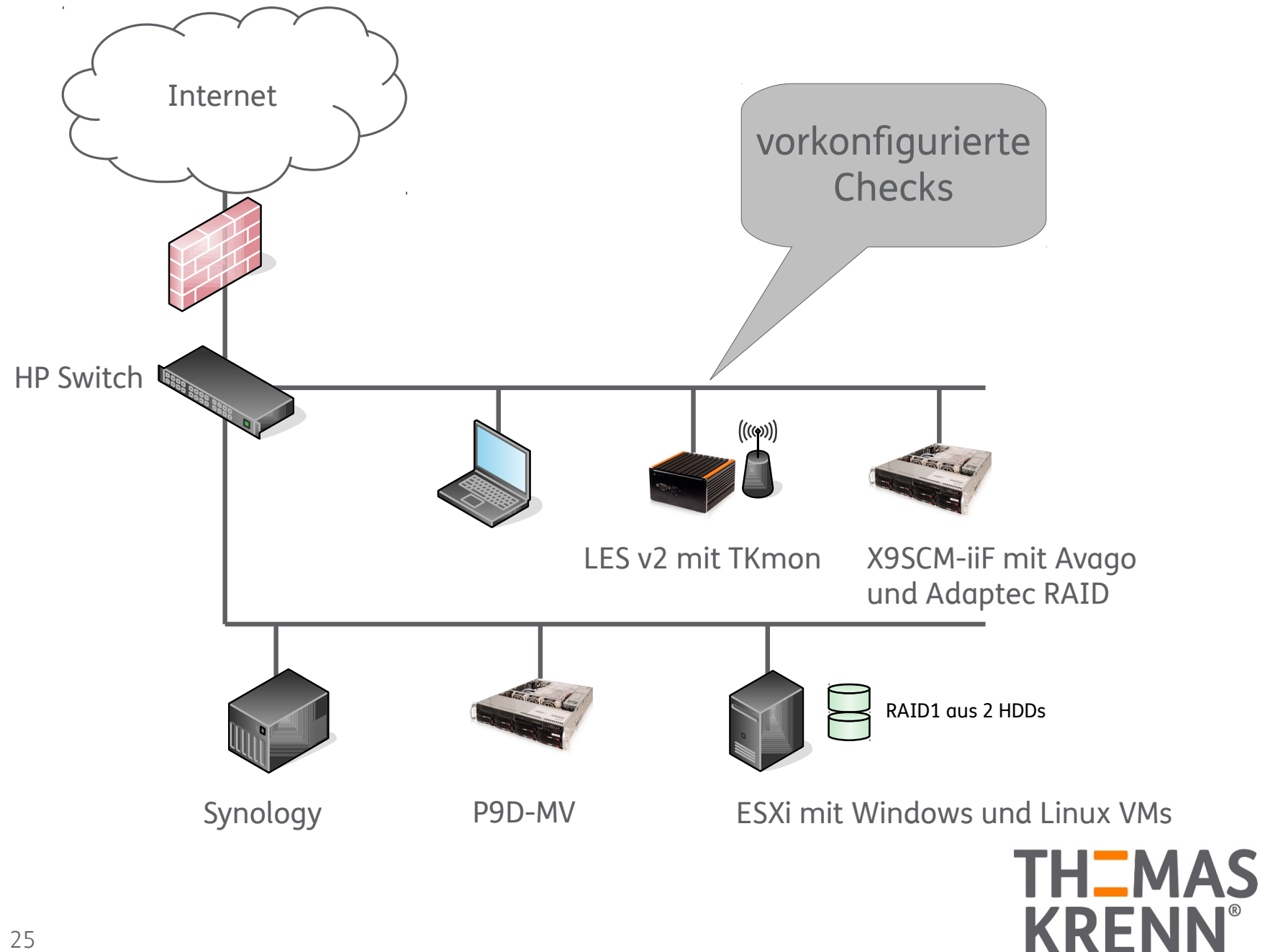

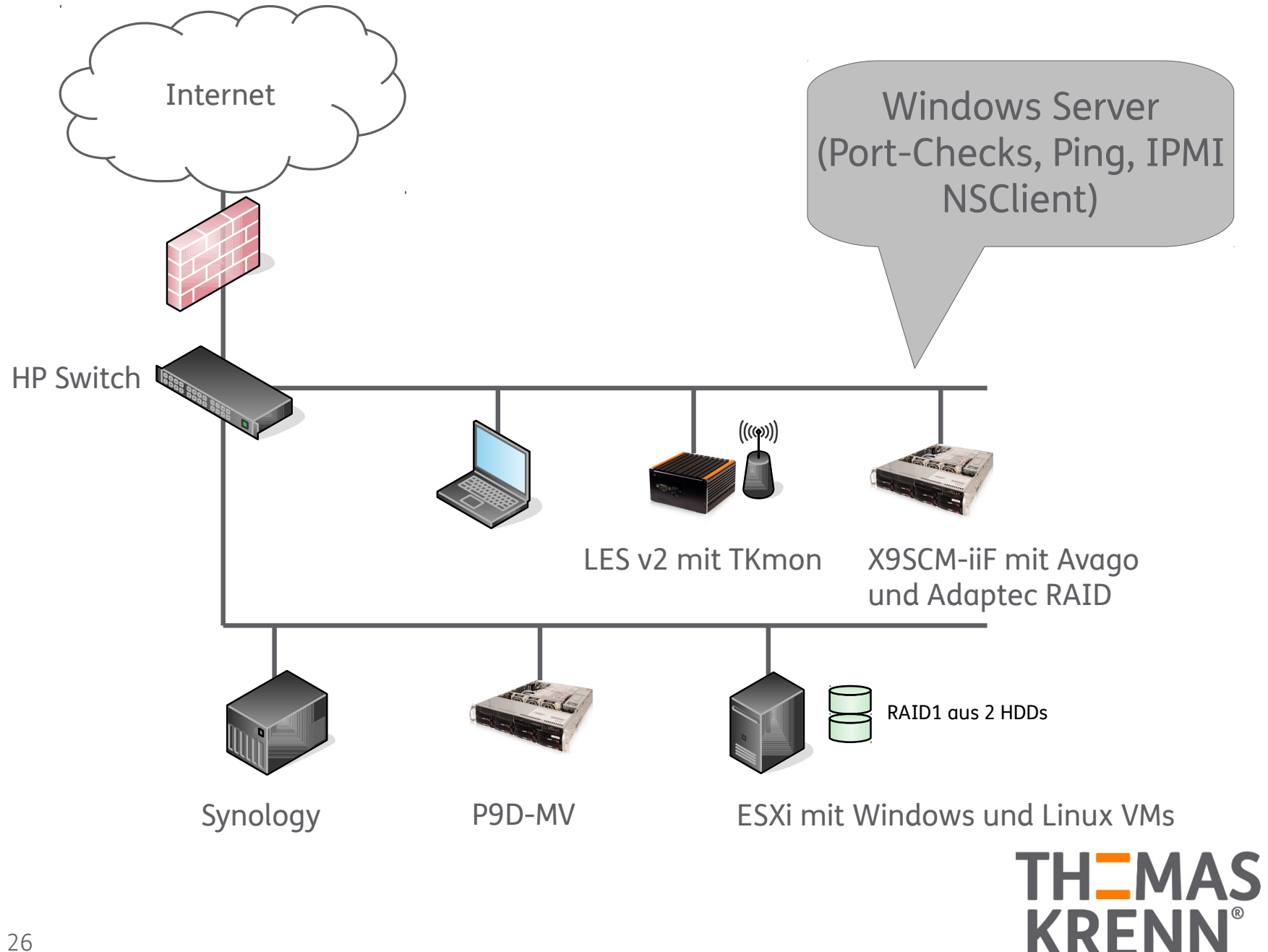

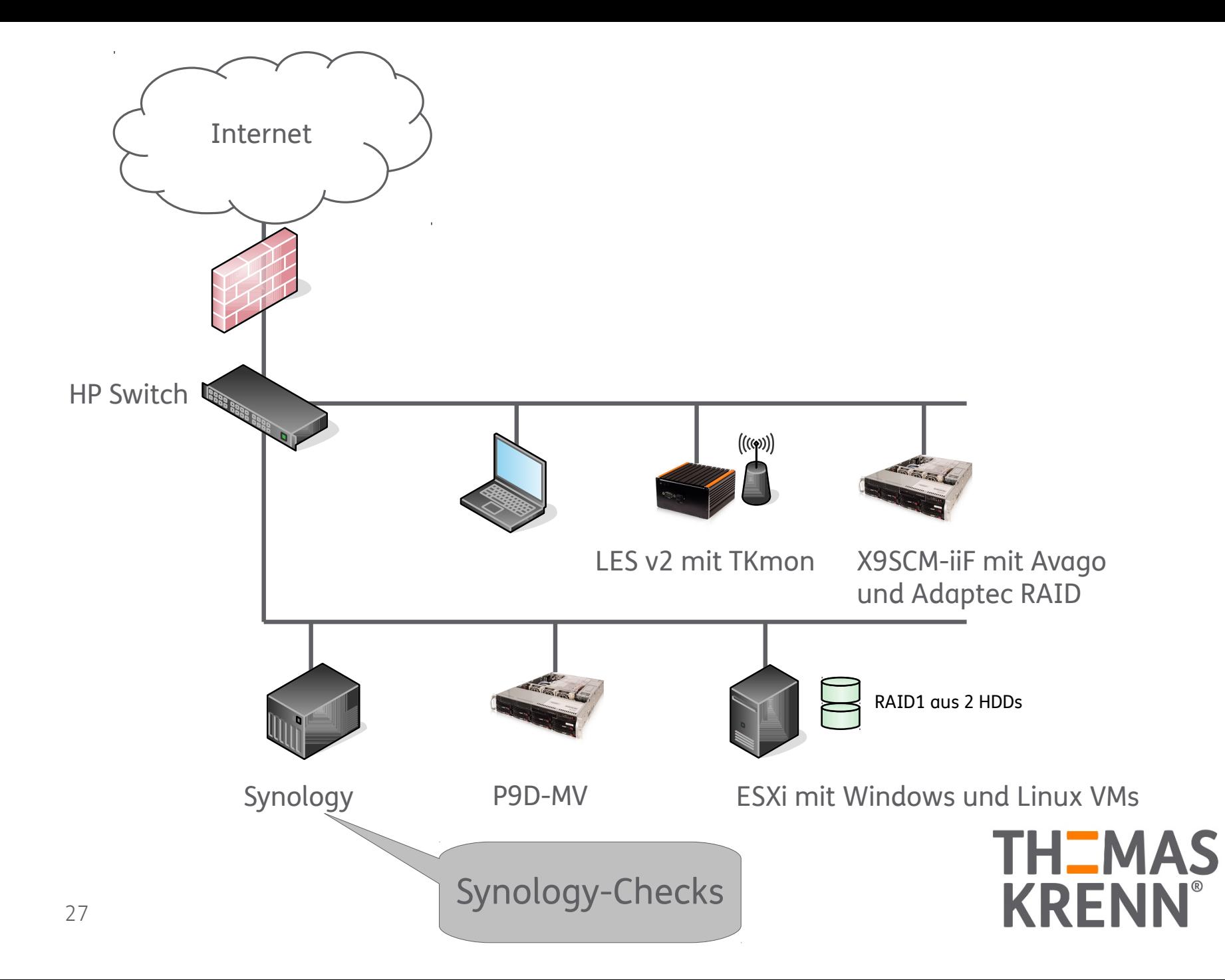

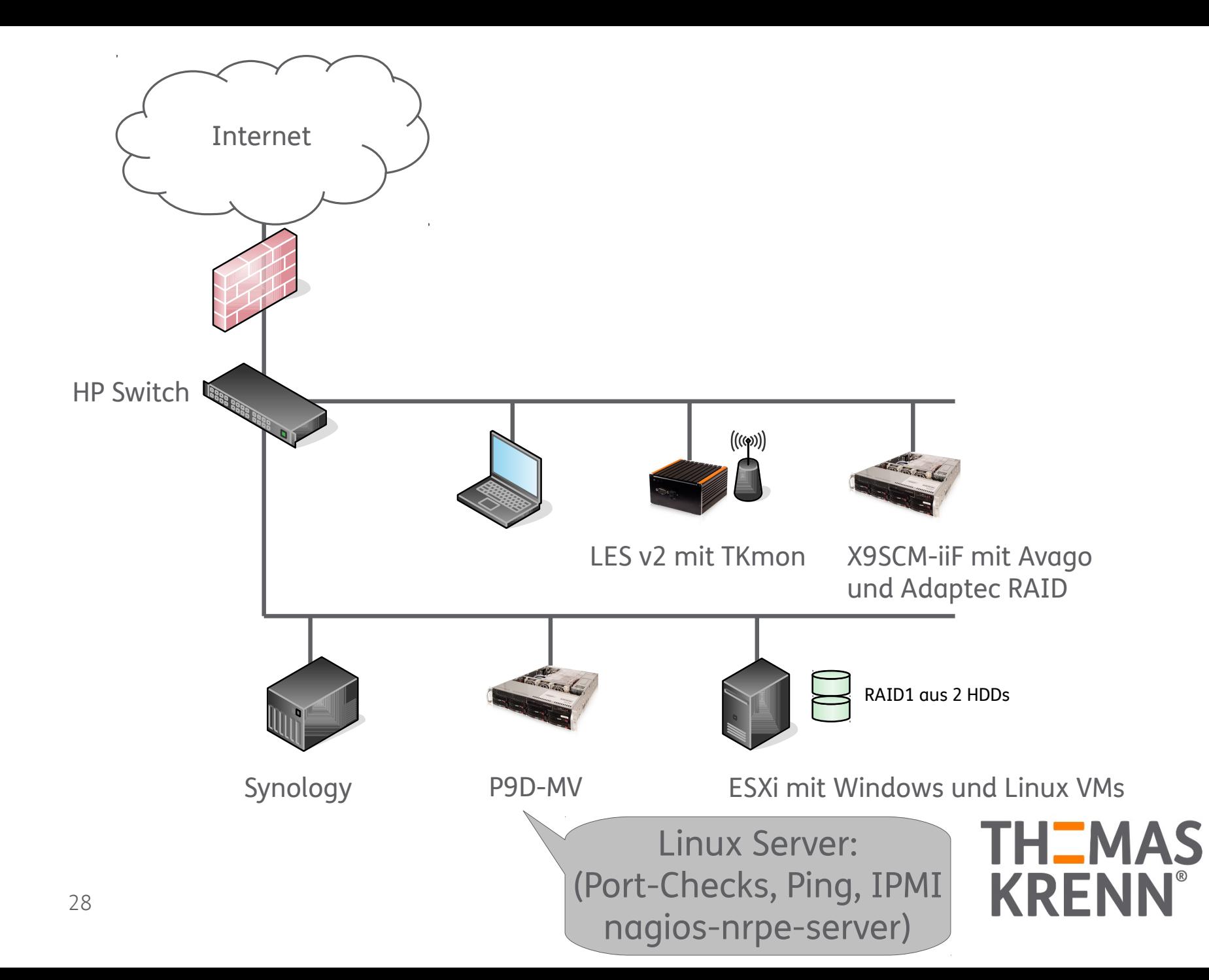

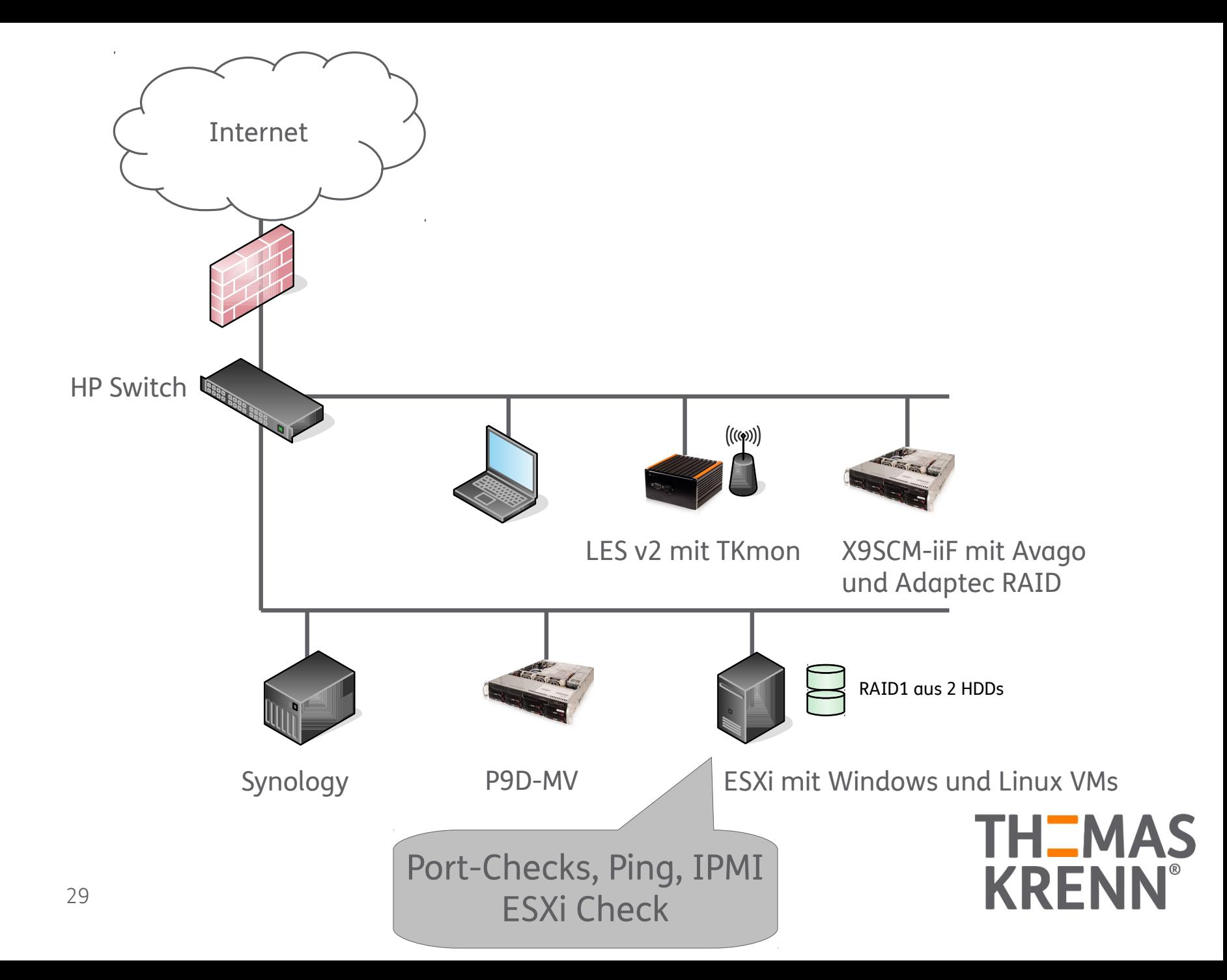

#### Anbindung zu überwachender Geräte

- \_ SNMP-basierte Netzwerkinfrastruktur
- \_ NRPE-basierte Checks
	- \_ Windows
	- \_ Linux
- IPMI-Überwachung
	- \_ Remote Management Interfaces
	- Supermicro
	- \_ ASUS
- \_ Grundlegende Servicechecks
	- Port-Checks, Dienste-Checks

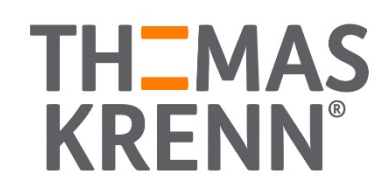

#### SNMP-basierte Netzwerkstruktur

- \_ Router
- **Switche**
- **Firewalls**
- \_ NAS-Appliances
- USV-Anlagen
	- **Storage**

→ Jegliches Gerät (theoretisch) überwachbar, das SNMP unterstützt

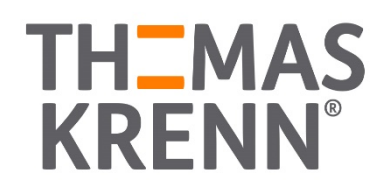

#### SNMP-Checks

Vorkonfigurierte Checks

- \_ Synology NAS-Checks
- \_ Online-USV Checks
- \_ generische Checks
	- Version 2
	- Version 3
	- \_ OID und Grenzwerte als Parametereingabefeld

Port 161 UDP

![](_page_31_Picture_9.jpeg)

### Linux und Windows Überwachung

#### NRPE-basierte Checks:

Bedeutet, dass die Servicechecks lokal auf den Servern ausgeführt werden und der Rückgabewert an TKmon übermittelt wird

![](_page_32_Picture_3.jpeg)

#### NRPE-basierte Checks Linux

- \_ Nagios Remote Plugin Executor
- \_ apt-get install nagios-nrpe-server
- **Port 5666**
- \_ Installation: [NRPE](https://www.thomas-krenn.com/de/wiki/NRPE)
- **TKmon** 
	- \_ nrpe-check
	- Parameter wie in der nrpe.cfg hinterlegt
	- z.B.: check\_load

![](_page_33_Picture_9.jpeg)

#### NRPE-basierte Checks Linux

- **Hardware** 
	- \_ [Adaptec Controller](https://www.thomas-krenn.com/de/wiki/Adaptec_RAID_Monitoring_Plugin)
		- \_ via arcconf
	- \_ [MegaRAID Controller](https://www.thomas-krenn.com/de/wiki/LSI_RAID_Monitoring_Plugin)
		- via storcli
	- \_ [SMART-Checks für HDDs/SSDs](https://www.thomas-krenn.com/de/wiki/SMART_Attributes_Monitoring_Plugin)
		- direkt angeschlossen bzw. per HBA
		- \_ an Adaptec Controllern
		- an MegaRAID Controllern

![](_page_34_Picture_10.jpeg)

#### NRPE-basierte Checks Windows

- \_ [NSClient++](https://www.thomas-krenn.com/de/wiki/NSClient++) (Windows Portierung von NRPE)
- Download von: [NSClient++ Download](http://nsclient.org/download/)
- \_ Installation: [NSClient++ unter Windows](https://www.thomas-krenn.com/de/wiki/NSClient++_unter_Windows_installieren_und_konfigurieren)
- \_ Konfigurationsdatei nscp.ini
- externe Skripte möglich
- check nrpe: Port 5666
- check nt: Port 12489

![](_page_35_Picture_8.jpeg)

#### NRPE-basierte Checks Windows

#### **Hardware**

- \_ [Adaptec Controller](https://www.thomas-krenn.com/de/wiki/Adaptec_RAID_Monitoring_Plugin_unter_Windows_Server_2012_einrichten)
	- \_ via arcconf
- \_ [MegaRAID Controller](https://www.thomas-krenn.com/de/wiki/LSI_RAID_Monitoring_Plugin_unter_Windows_Server_2012_einrichten)
	- \_ via storcli
- \_ [SMART-Checks für HDDs/SSDs](https://www.thomas-krenn.com/de/wiki/SMART_Attributes_Monitoring_Plugin_mit_HDDs_und_SSDs_an_Adaptec_Controllern_unter_Windows_2012_einrichten)
	- direkt angeschlossen oder per HBA
	- \_ an Adaptec Controllern
	- \_ (noch nicht) bei MegaRAID Controllern

![](_page_36_Picture_10.jpeg)

#### Eigene Servicechecks

Neue Servicechecks erstellen

\_ Vorhandene Checks anpassen

![](_page_37_Picture_3.jpeg)

### Welche Pfade sind hierbei wichtig?

#### /usr/lib/nagios/plugins

- Pluginverzeichnis, enthält z.B. check\_snmp
- /etc/nagios-plugins/config/
	- \_ Konfigurationsverzeichnis
	- \_ Enthält die Icinga \*.cfg Files
	- Beispiel: check\_snmp\_synology.cfg
- /etc/tkmon/service-catalogues/
	- \_ TKmon Katalogdateien
	- Zur Anlage der Servicechecks im Webinterface
	- \_ Beispiel: services-snmp-synology.json

![](_page_38_Picture_11.jpeg)

### Wie funktionieren die Plugins?

- /usr/lib/nagios/plugins
	- check\_snmp
- /etc/nagios-plugins/config/
	- check\_snmp\_synology.cfg
- /etc/tkmon/service-catalogues/
	- services-snmp-synology.json

![](_page_39_Picture_7.jpeg)

übergibt Parameter an

Konfiguration über **Webinterface** 

![](_page_39_Picture_10.jpeg)

#### Neue Checks erstellen?

\_ Bei Infrastruktur die nicht in TKmon enthalten ist

- \_ z.B. SNMP-kompatible Geräte
- \_ Eigene Servicecheck-Files erstellen und hinzufügen
- \_ Beispiel in unserem Thomas-Krenn-Wiki:
	- \_ [TKmon Servicekatalog erweitern](https://www.thomas-krenn.com/de/wiki/TKmon_Servicekatalog_erweitern)

![](_page_40_Picture_6.jpeg)

#### Checks anpassen?

\_ Check Binary ersetzen

\_ Icinga-Konfigurationsfile anpassen

- **Parameter**
- \_ OIDs
- \_ TKmon JSON-Katalogfiles anpassen

\_ Bei NRPE-Servern, z.B. die Parameter des check Isi raid Plugins anpassen

![](_page_41_Picture_7.jpeg)

#### Checks anpassen?

\_ Vorsicht bei einer Aktualisierung von TKmon

\_ Am besten den Standardcheck kopieren und neues File erstellen

![](_page_42_Picture_3.jpeg)

Demo

![](_page_43_Picture_1.jpeg)

\_ Wenn das Monitoring nicht wie gewünscht funktioniert

- Stimmt die konfigurierte IP-Adresse?
- \_ Sind User und Passwort korrekt?
- \_ Läuft der Dienst auf dem zu überwachenden Server?
- Ist der Server vom Monitoring-System aus erreichbar?
- \_ Einige Beispiele auf den folgenden Folien
	- Fehlermeldungen und deren Bedeutung
	- \_ Beheben der Fehler

![](_page_44_Picture_9.jpeg)

\_ NRPE/NSClient++ Meldung Return Code 255 out of bounds

- \_ auch bei SMART Attributes, etc.
- \_ alle Checks, die sich auf NSClient++ bzw. NRPE beziehen
- oft Server nicht erreichbar bzw. ausgeschaltet
- \_ NSClient Meldung bei einem Servicecheck
	- Command not found
		- \_ Kommando nicht vorhanden
		- \_ Bezeichnung nicht korrekt

![](_page_45_Picture_9.jpeg)

\_ LSI RAID Plugin

- \_ Critical (BBU Crit, CV Crit) [BBU/CV\_Present = Critical]
- \_ BBU vorhanden? Wenn nicht, dann -b 0 zum Deaktivieren der BBU Abfrage
- \_ Viele weitere Parameter vorhanden, um das Verhalten zu beeinflussen.

\_ IPMI Sensors

- \_ IPMI Status: Critical [Chassis Intru = Critical, Sensor #0 = Warning, Sensor #0 = Warning, Sensor #0 = Warning, System Chassis Chassis Intru = Critical, Sensor #0 = Warning, Sensor #0 = Warning, System Chassis Chassis Intru = Critical, Sensor #0 = Warning, System Chassis Chassis Intru = Critical]
	- \_ Sensor #0 oder Sensor #255 seit dem neuen IPMI Sensors Plugin
	- \_ Jetzt wird auch der System Event Log mit überwacht
	- \_ SEL prüfen und leeren
	- \_ Neues Plugin auf Github, SEL Meldungen erzeugen nun keine kritische Meldung mehr

![](_page_46_Picture_11.jpeg)

\_ IPMI Sensors

- \_ Execution of FreeIPMI returned an empty output or only 1 header row!
	- \_ Ausgeschaltet, dann gibt es natürlich auch keine Messwerte
	- \_ Bei diesem Fehler wurde im neuen Plugin ein Hinweis ergänzt

![](_page_47_Picture_5.jpeg)

![](_page_48_Picture_0.jpeg)

## Call-Home-Service

![](_page_48_Picture_2.jpeg)

![](_page_49_Picture_0.jpeg)

#### [TKalert ist Open Source](https://www.thomas-krenn.com/de/wiki/TKalert) **V** [Privacy Policy](https://www.thomas-krenn.com/de/wiki/Call-Home-Service_Privacy_Policy)

![](_page_49_Picture_2.jpeg)

### Wichtige Informationsquellen

Thomas-Krenn-Wiki

\_ TKmag Artikel

\_ Nachfolgende Slides zeigen die wichtigsten Wiki Artikel und Kategorien

![](_page_50_Picture_4.jpeg)

### Was finde ich wo im Wiki?

Verschiedene Kategorien

- \_ [Kategorie:TKmon](https://www.thomas-krenn.com/de/wiki/Kategorie:TKmon)
- \_ [Kategorie:Monitoring](https://www.thomas-krenn.com/de/wiki/Kategorie:Monitoring)
- \_ [Kategorie:Windows](https://www.thomas-krenn.com/de/wiki/Kategorie:Windows)
- \_ [Kategorie:Remote-Management](https://www.thomas-krenn.com/de/wiki/Kategorie:Remote-Management)

![](_page_51_Picture_6.jpeg)

#### \_ TKmon Infos

- \_ [TKmon](https://www.thomas-krenn.com/de/wiki/TKmon)
- \_ [TKmon FAQs](https://www.thomas-krenn.com/de/wiki/TKmon_FAQs)
- \_ [TKmon Servicechecks](https://www.thomas-krenn.com/de/wiki/TKmon_Servicechecks)
- \_ [Call-Home-Service](https://www.thomas-krenn.com/de/wiki/Call-Home-Service)
	- \_ [Konfiguration Call-Home Auth-Key](https://www.thomas-krenn.com/de/wiki/Call-Home-Service#Konfiguration_Call-Home_Auth-Key)
	- \_ [Unterstützte Überwachungen \(TKmon und Call-Home\)](https://www.thomas-krenn.com/de/wiki/Call-Home-Service#Unterst.C3.BCtzte_.C3.9Cberwachungen)

![](_page_52_Picture_8.jpeg)

\_ TKmon Testen und Installieren

- \_ [TKmon Virtual Appliance](https://www.thomas-krenn.com/de/wiki/TKmon_Virtual_Appliance)
- \_ [TKmon 2.1 unter Ubuntu 14.04 installieren](https://www.thomas-krenn.com/de/wiki/TKmon_2.1_unter_Ubuntu_14.04_installieren)
- \_ [TKmon einrichten](https://www.thomas-krenn.com/de/wiki/TKmon_einrichten)

![](_page_53_Picture_5.jpeg)

**Windows** 

- \_ [TKmon Servicechecks für Windows Hosts](https://www.thomas-krenn.com/de/wiki/TKmon_Servicechecks_f%C3%BCr_Windows_Hosts)
- [NSClient++](https://www.thomas-krenn.com/de/wiki/NSClient++)
- \_ [NSClient++ unter Windows installieren und konfigurieren](https://www.thomas-krenn.com/de/wiki/NSClient++_unter_Windows_installieren_und_konfigurieren)
- \_ [In NSClient++ eigene Plugins integrieren](https://www.thomas-krenn.com/de/wiki/In_NSClient++_eigene_Plugins_integrieren)

![](_page_54_Picture_6.jpeg)

#### \_ Linux

- \_ [Linux Software RAID Monitoring Plugin](https://www.thomas-krenn.com/de/wiki/Linux_Software_RAID_Monitoring_Plugin)
- \_ [SMART Attributes Monitoring Plugin](https://www.thomas-krenn.com/de/wiki/SMART_Attributes_Monitoring_Plugin)

![](_page_55_Picture_4.jpeg)

#### **Hardware**

- \_ [Monitoring Plugins für Thomas-Krenn-Server](https://www.thomas-krenn.com/de/wiki/Monitoring_Plugins_f%C3%BCr_Thomas-Krenn-Server)
- \_ [VMware ESXi Hardware mit Nagios oder Icinga überwachen](https://www.thomas-krenn.com/de/wiki/VMware_ESXi_Hardware_mit_Nagios_oder_Icinga_%C3%BCberwachen)
	- \_ Anleitung für Icinga/Nagios
	- \_ In TKmon viel einfacher
	- \_ Einfach neuen Servicecheck anlegen und vmware eintippen, Zugangsdaten angeben, fertig

![](_page_56_Picture_7.jpeg)

\_ Hardware unter Linux

- [LSI RAID Monitoring Plugin](https://www.thomas-krenn.com/de/wiki/LSI_RAID_Monitoring_Plugin)
- \_ [Adaptec RAID Monitoring Plugin](https://www.thomas-krenn.com/de/wiki/Adaptec_RAID_Monitoring_Plugin)
- \_ [SMART Attributes Monitoring Plugin](https://www.thomas-krenn.com/de/wiki/SMART_Attributes_Monitoring_Plugin)
	- MegaRAID
	- \_ Adaptec
	- \_ über NRPE am TKmon System zu konfigurieren

![](_page_57_Picture_8.jpeg)

\_ Hardware unter Windows

- \_ [SMART Attributes Monitoring Plugin](https://www.thomas-krenn.com/de/wiki/SMART_Attributes_Monitoring_Plugin)
	- \_ aktuell nur für HDDs/SSDs an Adaptec Controller
	- \_ oder direkt angeschlossen bzw. Software RAID (wenn das unter Windows überhaupt jemand nutzt)
- [LSI RAID Monitoring Plugin unter Windows Server 2012 einrich](https://www.thomas-krenn.com/de/wiki/LSI_RAID_Monitoring_Plugin_unter_Windows_Server_2012_einrichten) [ten](https://www.thomas-krenn.com/de/wiki/LSI_RAID_Monitoring_Plugin_unter_Windows_Server_2012_einrichten)
- \_ [Adaptec RAID Monitoring Plugin unter Windows Server 2012 ei](https://www.thomas-krenn.com/de/wiki/Adaptec_RAID_Monitoring_Plugin_unter_Windows_Server_2012_einrichten) [nrichten](https://www.thomas-krenn.com/de/wiki/Adaptec_RAID_Monitoring_Plugin_unter_Windows_Server_2012_einrichten)

![](_page_58_Picture_7.jpeg)

![](_page_59_Picture_0.jpeg)

#### Fragen!

![](_page_59_Picture_2.jpeg)

#### Vielen Dank für Ihre Aufmerksamkeit!

![](_page_60_Picture_1.jpeg)